## **Resident Reimbursement Site Quick Reference (Program Approvers) Resubmit to residents to review**

Program Approvers can return claim forms to residents to add missing information. When forms are returned by Program Approvers, residents will receive an email message indicating which form is required attention.

## **Resubmit forms to residents to review**

In **My Approval** page, under **My Approval Task**, click on the **Program Approval Task**.

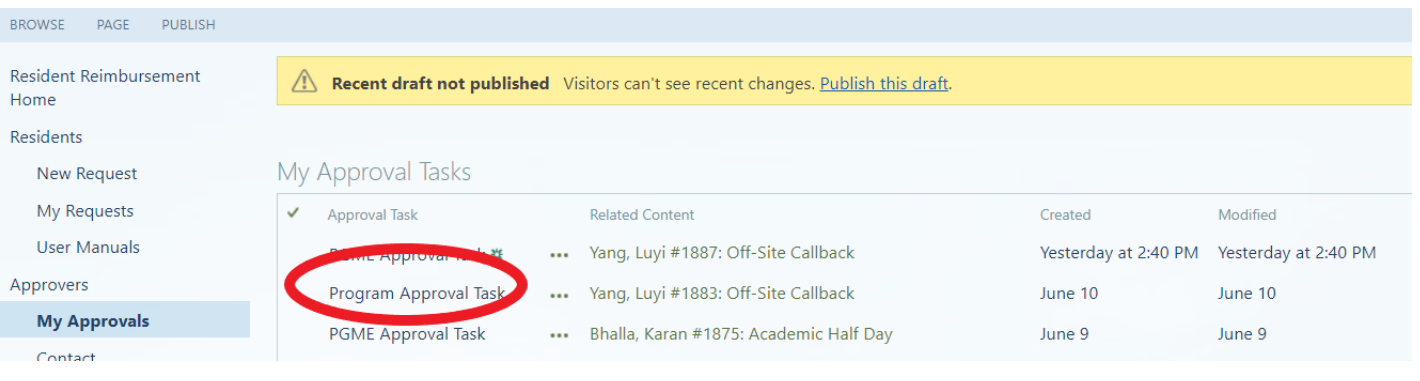

 Scroll down to the bottom of the page, click on **Resubmit for Review** and leave an **instruction** in the **comment**. Resubmit for review will notify the resident that an update is required, complete this task, and assign you a new one. Please work with the resident to make changes and complete the new task to finish your review and approval.

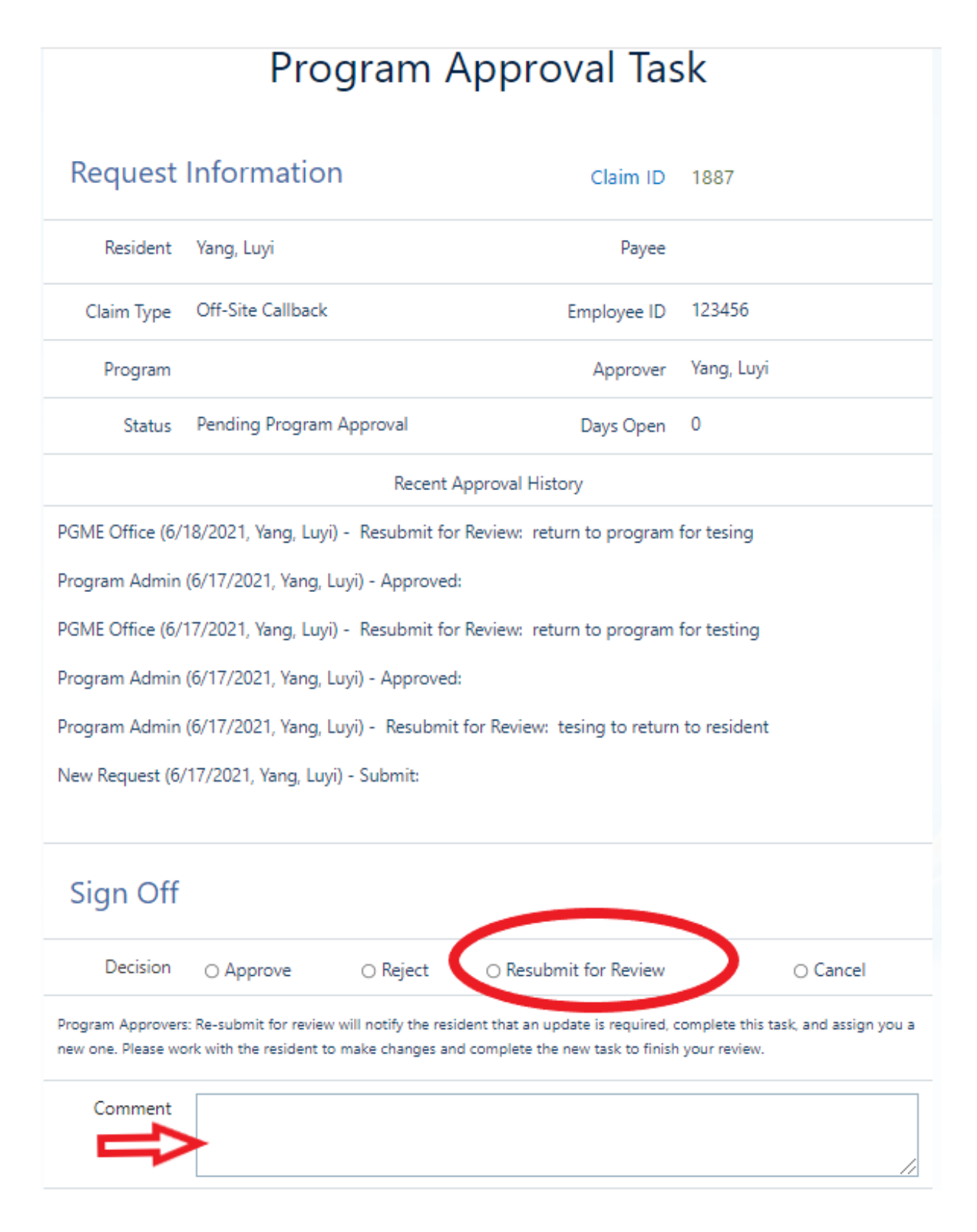

 After the form is returned to resident, a new task will be assigned to you under **My Approval Task**. \*\*Do not approve the form until the resident has finished the editing\*\*. Scroll down to the bottom of the page, expand the list **Decision Status: Pending Program Approval**.

The status of the returned form will change to "**Resubmitted For Review**" in the PA Review Outcome column. Resubmit for review will notify the resident that an update is required. Please send a reminder to the resident if you see the form is outstanding for a while.

Resident should email Program Approver to approve the form when they finish editing. Step-by-step instruction on how to edit a form is also available on PGME website.

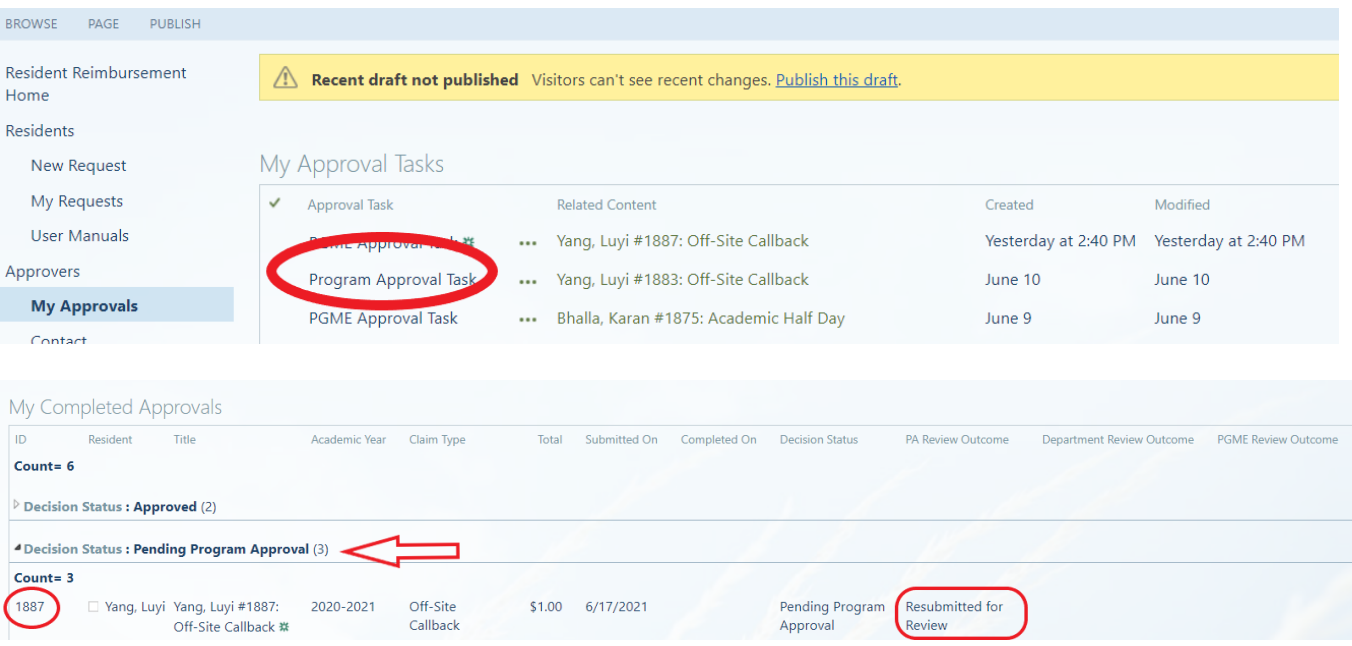

## **Approve form:**

In **My Approval** page, under **My Approval Task**, click on the **Program Approval Task**.

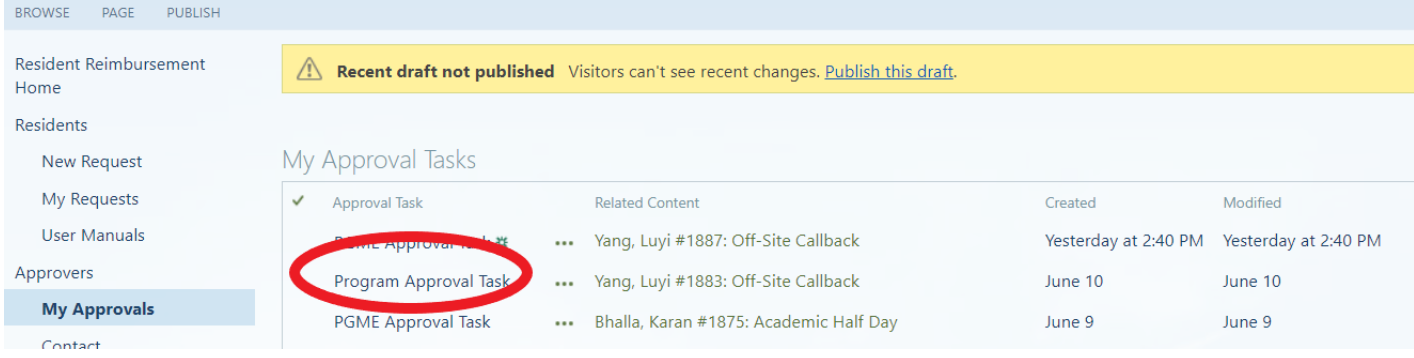

Click **Approve**. The form is now submitted to next level approver.

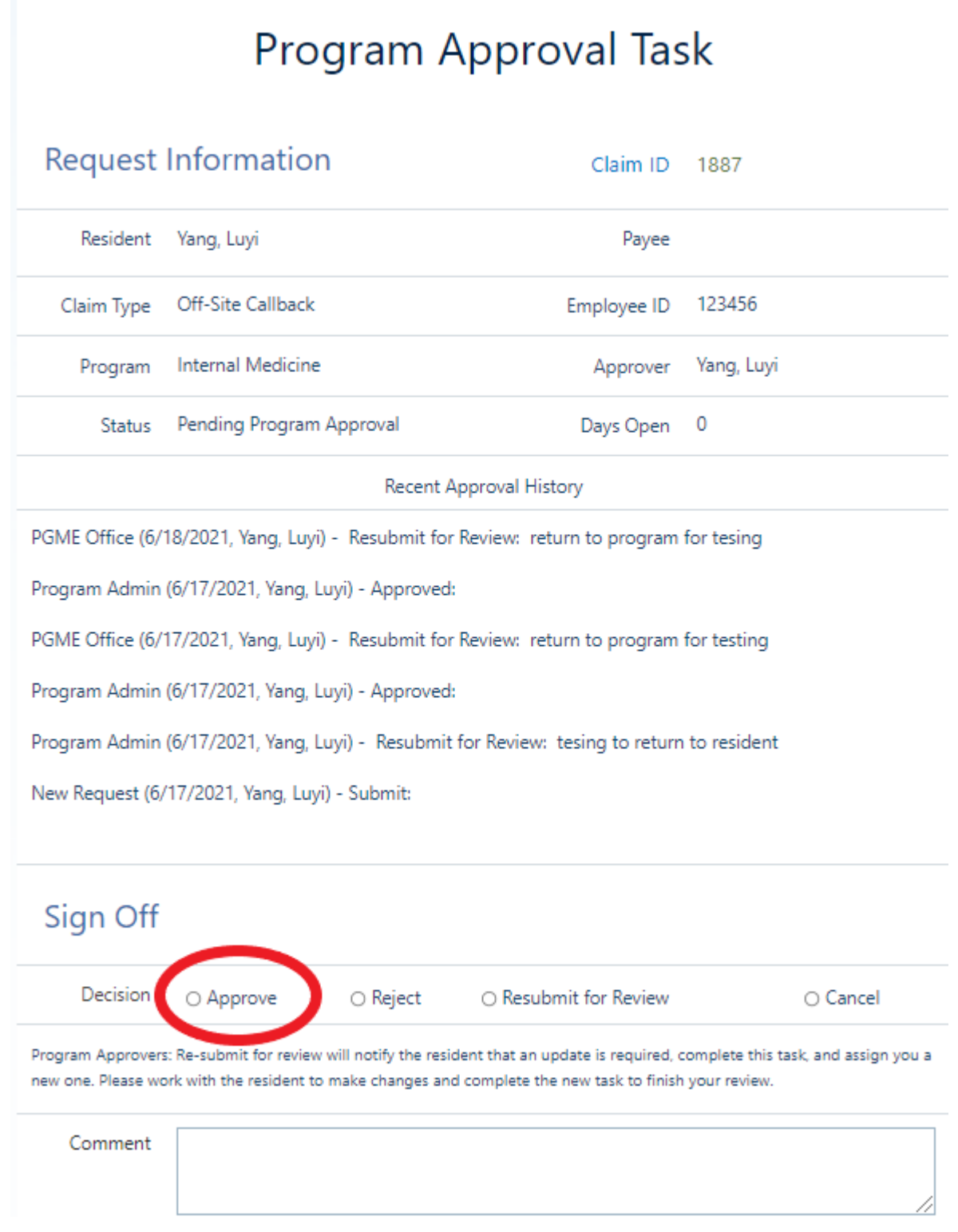